# PowerSchool Enhanced User Interface

Coming in 23.5

# Redesign of Navigation Styling

- Fly-out design
  - No clicking through layers of "link list" pages.
- Navigate directly from page to page
  - No need to return to the Start Page or go back to a "link list" page.
- Every item in the navigation menu is tied to page permissions
  - Only display links to pages the user has access to.

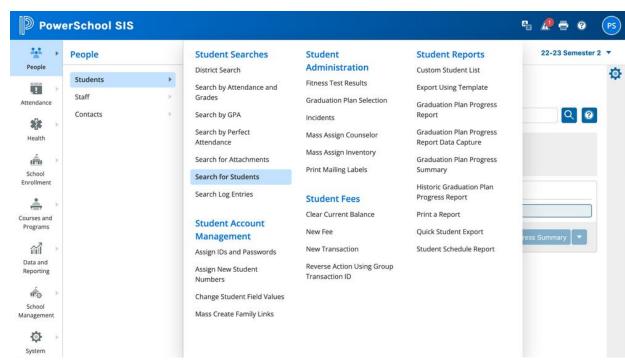

## Reorganization of the Navigation Information Architecture

- Intuitive, task-based structure
- Links recategorized and in some cases renamed
- Most tabs removed because direct links are in the navigation structure

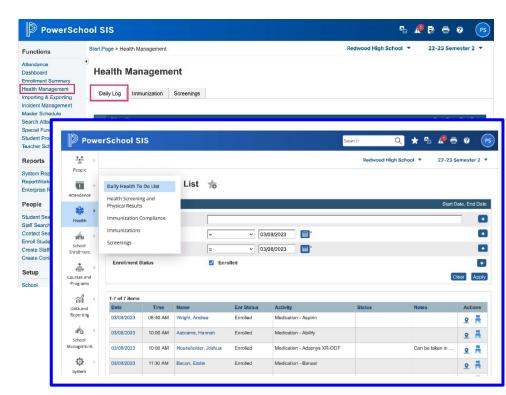

## People selection prompts

- Selection pop-up when navigating to pages that require a student, staff, or contact selection.
- Appears if the user does not already have a selection
- Similar searching and filtering functionality as the Start Page search.

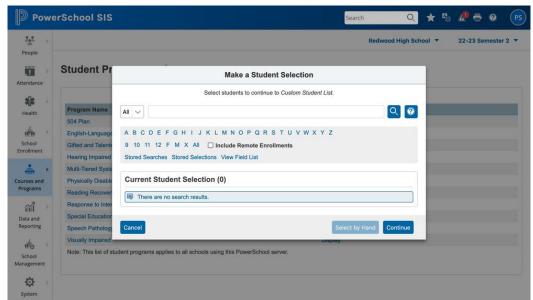

#### Redesign of Student and Staff Information and Carousel Selectors

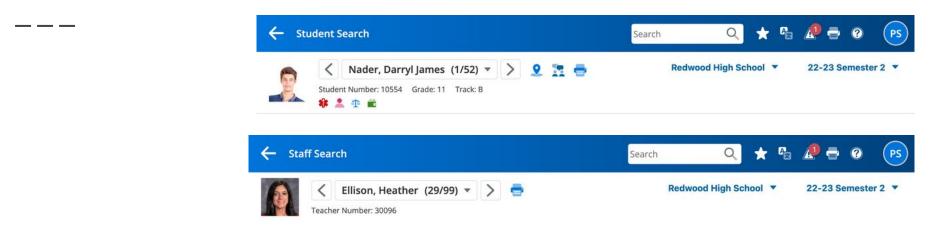

Student/Staff redesigned header

#### Redesign of Student and Staff Information and Carousel Selectors

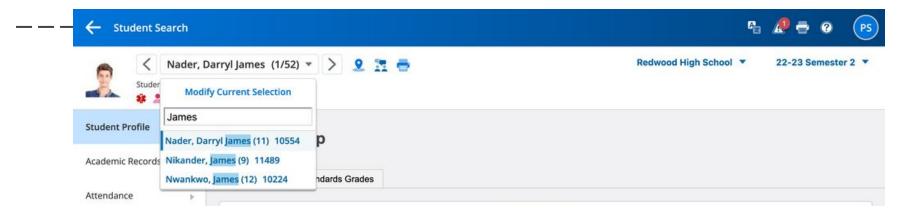

 Quick switching between students or staff, with auto-complete, to cut down on scrolling through a long list of names.

#### Redesign of Student and Staff Information and Carousel Selectors

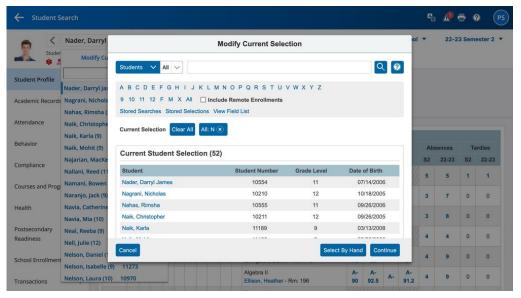

 The new Modify Current Selection option provides all of the capabilities of the Start Page search, without needing to navigate back to the Start Page.

# **Quick Search for Pages and People**

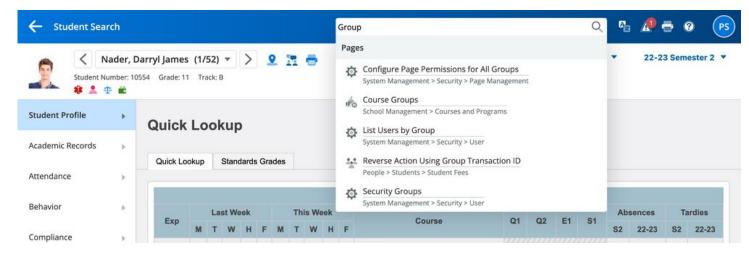

- Navigate directly to pages and people using Quick Search.
- Pages the user has access to are searchable using the page name.

# **Quick Search for Pages and People**

- Students, Staff, and Contacts are searchable using the person's name and other information
- People searches will open in a new tab and do not alter the current selection.

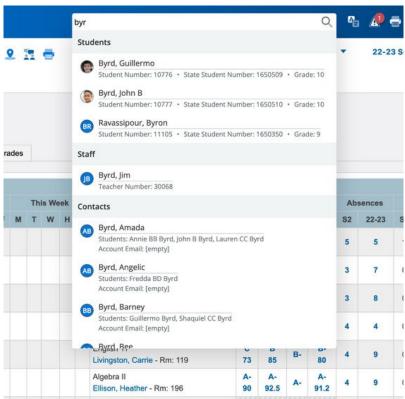

# **Quick Search for Pages and People**

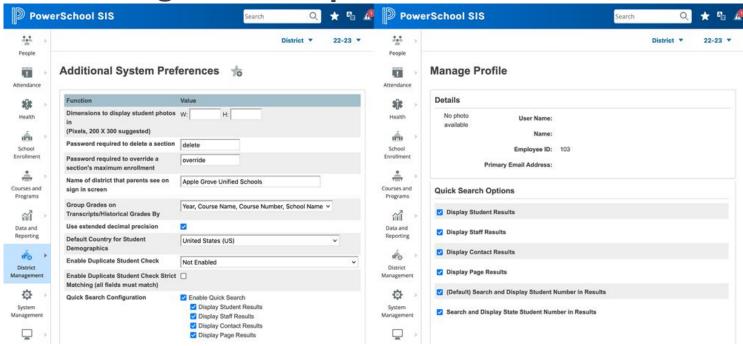

• Quick Search options can be defined at the district, security group, or user level to determine which result types and information will be displayed.

## **Database Driven Navigation**

- All pages in the navigation have been cataloged in the database to provide a customizable foundation and allow for page searching and favoriting.
- Districts can reorganize customizations in the most intuitive way and add their own custom pages to the navigation system.

\_\_\_\_

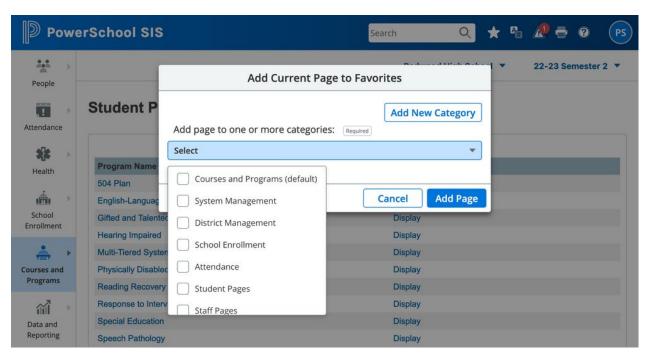

- Create lists of favorite pages
- User-specific
- Create personalized categories

- Create lists of favorite pages
- User-specific
- Create personalized categories

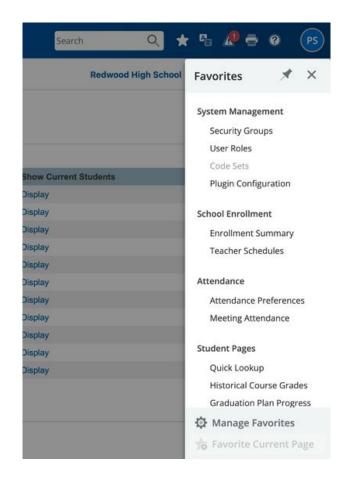

 Full editing capability including drag-and-drop reordering.

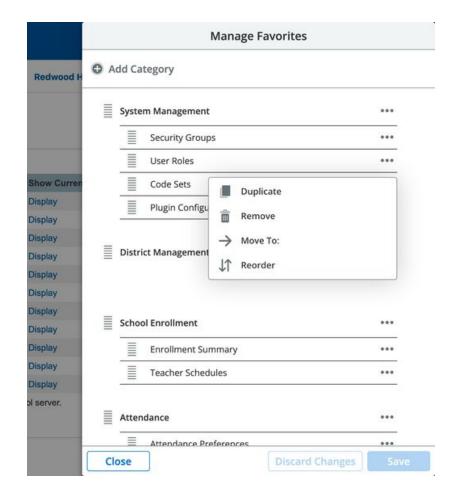

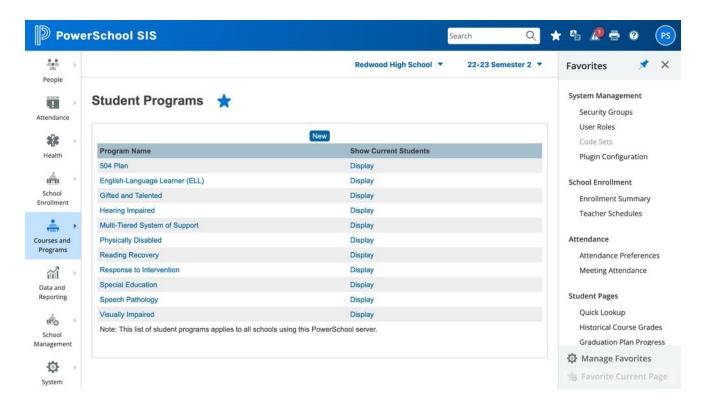

Favorites can be pinned open,
so it always appears on screen

## **Enhanced Page Permissions**

- Manage page permissions in an easier way using one single page.
- Changes are made at the security group level.
- Same menu hierarchy as the navigation.
- Filtering and searching options.

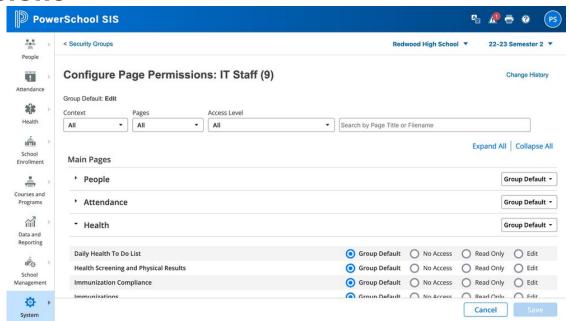

## **Enhanced Page Permissions**

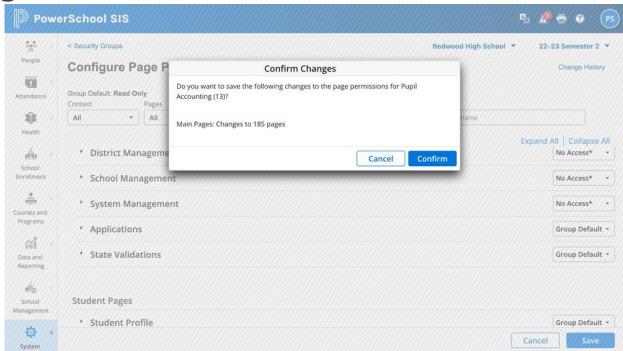

 Quickly set permissions for entire groups of pages by adjusting at the category and/or sub-category level.

# **Enhanced Page Permissions**

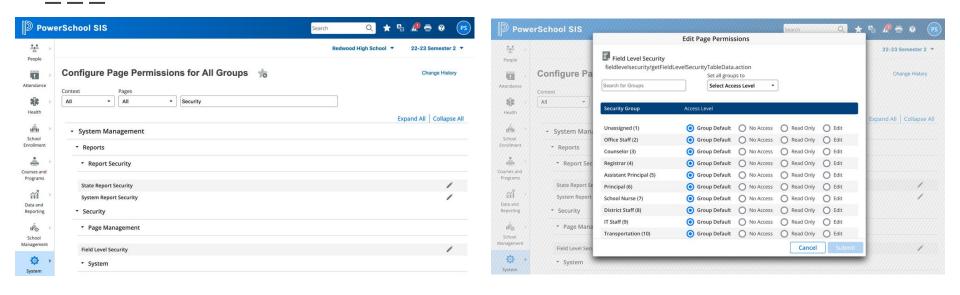

Separate workflow for changing multiple security groups at a time.

#### **Custom Links**

- Add links to navigation as part of a plugin file
- But also can be modified and updated right from the admin portal with no coding required.
- Add new categories, sub-categories, and individual pages

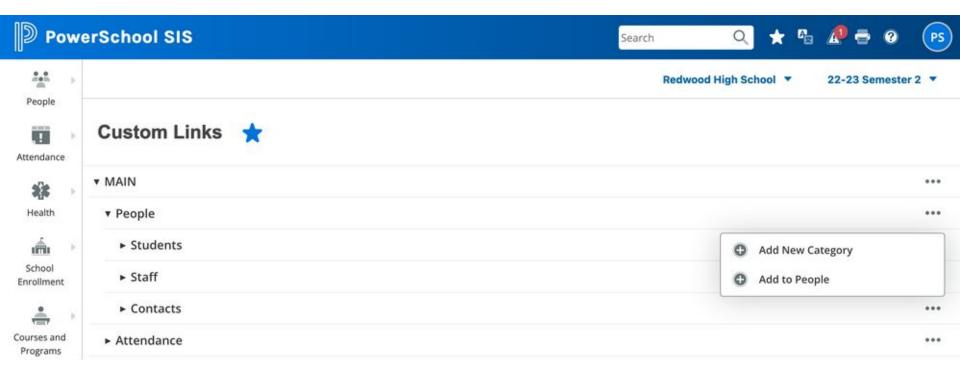

#### **Custom Links**

- Add links to navigation as part of a plugin file
- But also can be modified and updated right from the admin portal with no coding required.
- Add new categories, sub-categories, and individual pages

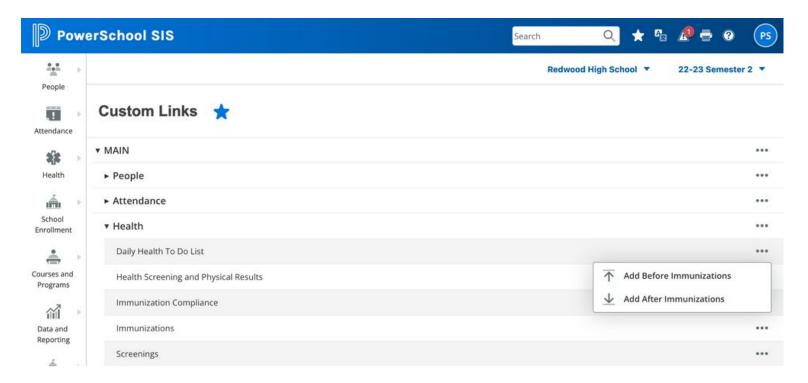

#### Resources

- PSU/Edge Events
- New Knowledge Base articles and customization documentation available after 23.5 release, including a navigation link mapping guide.
- Webinar on Wednesday, May 10, 2023 at 10:00AM PT
- PowerSource Lab Server for early exploration.
- See the Enhanced User Interface in action and do a deep dive in <a href="PowerSchool Insider Episode 131">PowerSchool Insider Episode 131</a>.
- Article ID 462739 on Community